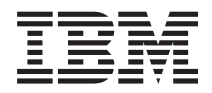

# IBM Systems - iSeries Введение в Навигатор iSeries

*Версия 5, выпуск 4*

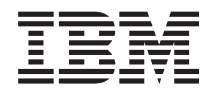

# IBM Systems - iSeries Введение в Навигатор iSeries

*Версия 5, выпуск 4*

#### **Примечание**

Перед началом работы с этой информацией и с описанным в ней продуктом ознакомьтесь со сведениями, приведенными в разделе ["Примечания",](#page-28-0) на стр. 23.

#### **Седьмое издание (февраль 2006 года)**

Это издание относится к версии 5, выпуску 4, модификации 0 IBM i5/OS (код продукта 5722-SS1), а также ко всем последующим выпускам и модификациям, если в новых изданиях не будет указано обратное. Данная версия работает не на всех моделях систем с сокращенным набором команд (RISC) и не работает на моделях с полным набором команд (CISC).

**© Copyright International Business Machines Corporation 1998, 2006. Все права защищены.**

#### $\|$ |

# **Содержание**

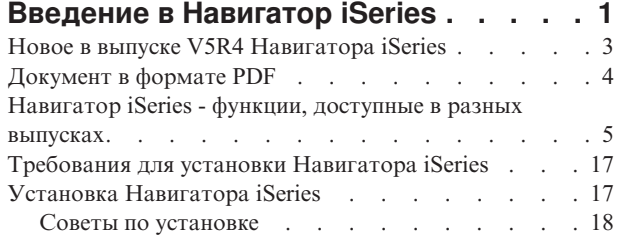

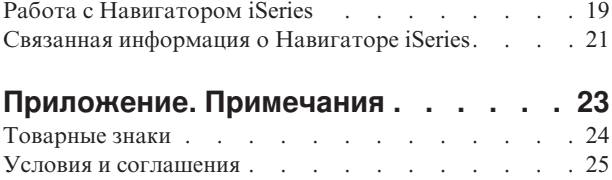

# <span id="page-6-0"></span>**Введение в Навигатор iSeries**

Навигатор iSeries - это мощный графический интерфейс, предназначенный для клиентов Windows.

С помощью Навигатора iSeries вы можете управлять серверами, используя навыки работы со стандартным графическим интерфейсом Windows.

Пример главного окна Навигатора iSeries:

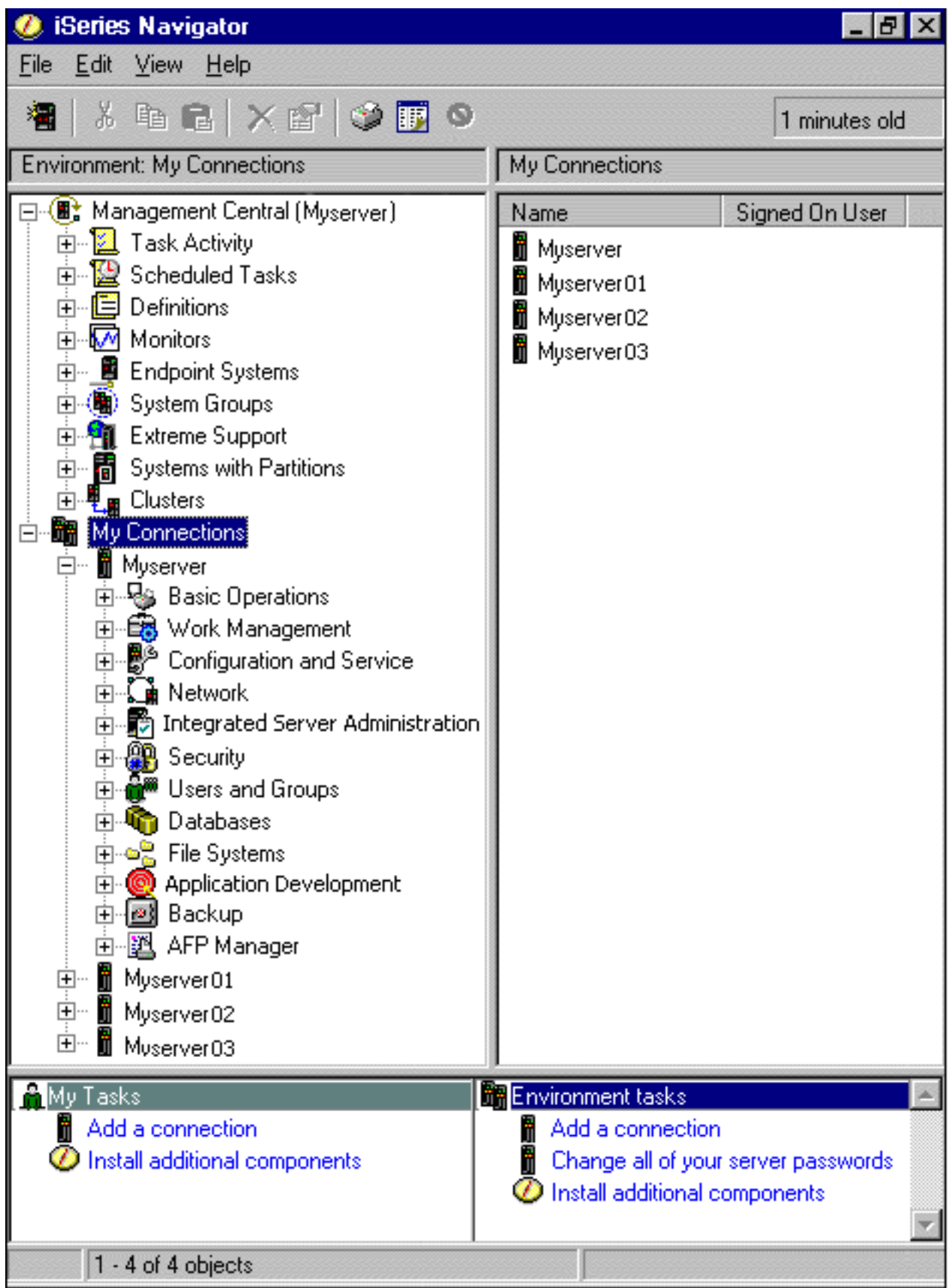

<span id="page-8-0"></span>В этом примере в левой панели окна показано иерархическое дерево объектов Навигатора iSeries. Такой интерфейс позволяет пользователям управлять системой, используя навыки работы с графическим интерфейсом. Таким образом, пользователям не нужно изучать символьный интерфейс. Навигатор iSeries предусматривает функции навигации, настройки, управления системами и слежения. Пошаговые инструкции по выполнению задач в Навигаторе iSeries приведены в электронной справке по Навигатору iSeries.

# **Новое в выпуске V5R4 Навигатора iSeries**

Просмотрите новую и измененную информацию о Навигаторе iSeries версии V5R4 в справочной системе Information Center.

Ниже рассмотрена новая и измененная информация о Навигаторе iSeries версии V5R3 в справочной системе Information Center.

#### **Требования для установки [НавигатораiSeries](#page-22-0)**

Обновления требований к аппаратному и программному обеспечению PC.

#### **Функции [Навигатора](#page-10-0) iSeries, доступные в разных выпусках**

Таблица, содержащая список функций, предусмотренных в разных выпусках i5/OS, ранее была доступна только с Web-страницы Навигатора iSeries; теперь она включена в справочную систему Information Center iSeries. При работе с Навигатором iSeries вы обнаружите, что набор доступных функций на сервере iSeries, к которому вы подключаетесь, зависит от того, какая версия i5/OS установлена на этом сервере.

#### **Задачи Навигатора iSeries для Web**

Теперь некоторые задачи Навигатора iSeries можно выполнять с помощью Web-браузера. Интерфейс может несколько отличаться, но выполняемые задачи останутся теми же. С помощью Web-браузера можно выполнять следующие задачи Навигатора iSeries:

- Сообщения, Пользовательские задания, Вывод на принтер (в меню Основные операции)
- v Активные задания, Задания сервера, Очереди вывода, Подсистемы (в меню Управление заданиями)
- Системные значения и Управление часами (в меню Настройка и обслуживание)
- Объекты базы данных (в меню База данных)

#### **Консоль интеллектуальных агентов**

Системные администраторы могут теперь управлять одним или несколькими агентами ABLE (Среда создания и обучения агентов), запущенными в одной системе или на распределенной платформе. Новый раздел справочной системы iSeries Information Center содержит подробную информацию об агентах ABLE, о настройке среды агентов и о работе с консолью интеллектуальных агентов в Навигаторе iSeries.

Для поиска информации о новых функциях Навигатора iSeries версии V5R4 (в дополнение к тем, что перечислены в таблице Функции, [доступные](#page-10-0) в разных выпусках) вы можете обратиться к следующим источникам:

### **[Техническая](http://www.ibm.com/eserver/iseries/support) поддержка iSeries**

Подробное описание новых функций Навигатора, доступных в версии V5R4, вы можете найти в разделе Технические сведения по iSeries, который находится в рубрике Библиотека в левой панели навигации.

#### **Электронная справка Навигатора iSeries**

Для просмотра информации обо всех новых функциях в данном выпуске Навигатора iSeries выберите в окне Навигатора iSeries пункт **Справка** → **Разделы справки** → **Новое в выпуске**.

Дополнительная информация приведена в следующих разделах:

- Навигатор iSeries для беспроводных устройств -- Новое в V5R4
- Задачи Навигатора iSeries для Web -- Новое в V5R4

<span id="page-9-0"></span>• Централизованное управление -- Новое в выпуске V5R4

### **Обозначение новой и измененной информации**

Для того чтобы упростить поиск изменений, в информации данной справочной системы применяются следующие обозначения:

- Символ > отмечает начало блока новой или измененной информации.
- Символ « отмечает конец блока новой или измененной информации.

Кроме того, новая и измененная в данном выпуске информация описана в разделе Информация для пользователей.

## **Документ в формате PDF**

Используйте эти ссылки для просмотра и печати этой информации в формате PDF.

Для просмотра или загрузки этого документа в формате PDF выберите раздел Введение в [Навигатор](rzaj2.pdf) iSeries (около 422 Кб).

### **Прочая информация**

Вы также можете просмотреть и напечатать в формате PDF любое из следующих руководств по выполнению задач:

- Managing OS/400 with [Operations](http://www.redbooks.ibm.com/abstracts/sg246226.html) Navigator V5R1 Volume 1: Overview and More
- Managing OS/400 with [Operations](http://www.redbooks.ibm.com/abstracts/sg246227.html) Navigator V5R1 Volume 2: Security
- Managing OS/400 with Operations Navigator V5R1 Volume 3: [Configuration](http://www.redbooks.ibm.com/abstracts/sg245951.html) and Service
- Managing OS/400 with [Operations](http://www.redbooks.ibm.com/abstracts/sg246564.html) Navigator V5R1 Volume 4: Packages and Products
- Managing OS/400 with Operations Navigator V5R1 Volume 5: Performance [Management](http://www.redbooks.ibm.com/abstracts/sg246565.html)
- Managing OS/400 with Operations Navigator V5R1 Volume 6: [Networking](http://www.redbooks.ibm.com/abstracts/sg246566.html)

### **Сохранение файлов PDF**

Для сохранения файла в формате PDF на рабочей станции с целью последующего просмотра или печати выполните следующие действия:

- 1. В окне браузера щелкните правой кнопкой мыши на приведенной выше ссылке на файл PDF.
- 2. Если вы работаете с браузером Internet Explorer, выберите опцию **Сохранить объект как**Если вы работаете с браузером Netscape Communicator, выберите опцию **Сохранить ссылку как**
- 3. Перейдите в каталог, в котором вы хотите сохранить файл PDF.
- 4. Нажмите **Сохранить**.

### **Загрузка Adobe Acrobat Reader**

Для просмотра и печати документов в формате PDF необходима программа Adobe Acrobat Reader. Ее можно загрузить с [Web-сайта](http://www.adobe.com/products/acrobat/readstep.html) фирмы Adobe (www.adobe.com/products/acrobat/readstep.html)  $\mathbb{R}$ .

## <span id="page-10-0"></span>**Навигатор iSeries - функции, доступные в разных выпусках**

При работе с Навигатором iSeries V5R4 вы обнаружите, что набор доступных функций на сервере iSeries, к которому вы подключаетесь, зависит от того, какая версия i5/OS установлена на этом сервере. Список функций, доступных в разных выпусках i5/OS, приведен в таблице.

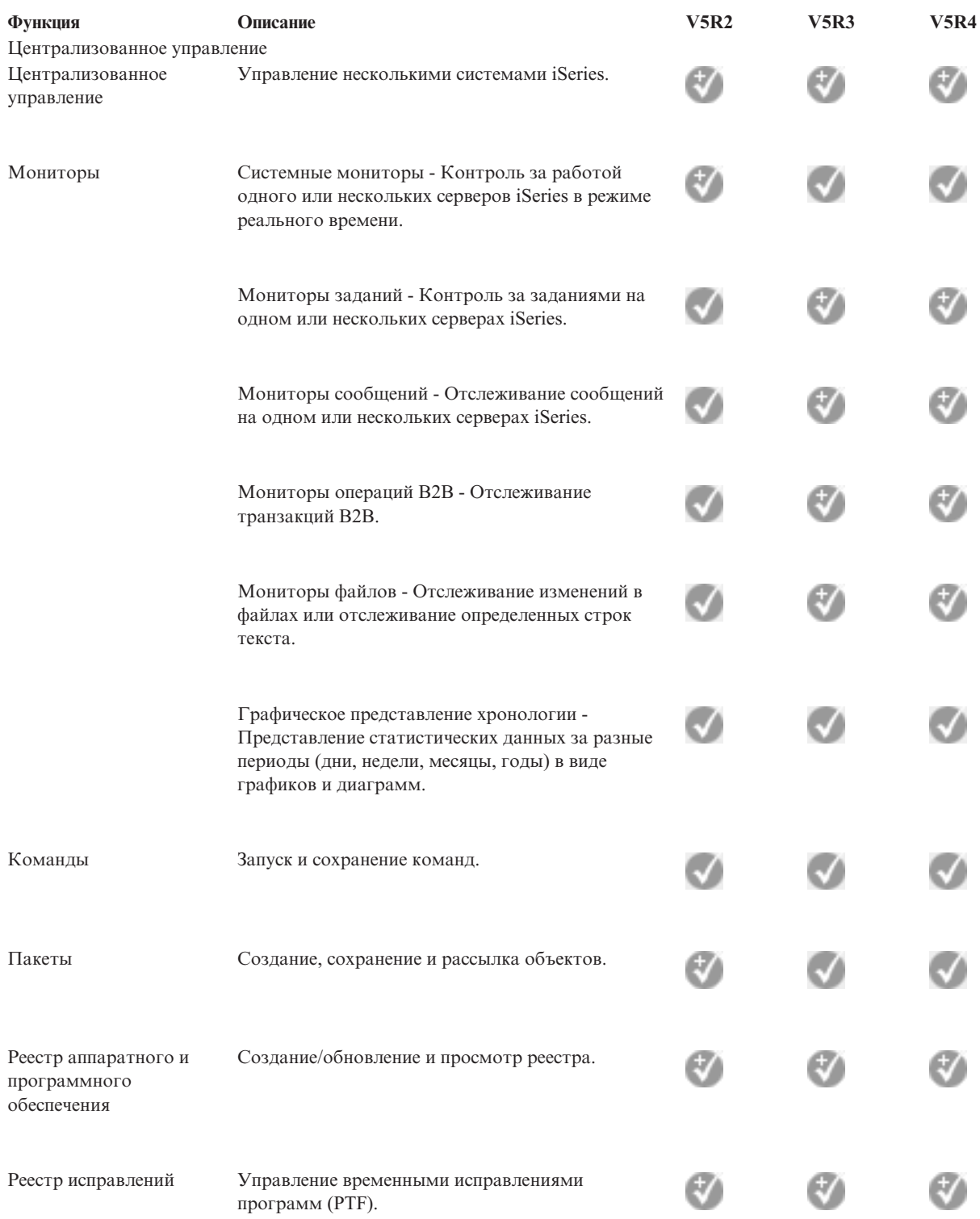

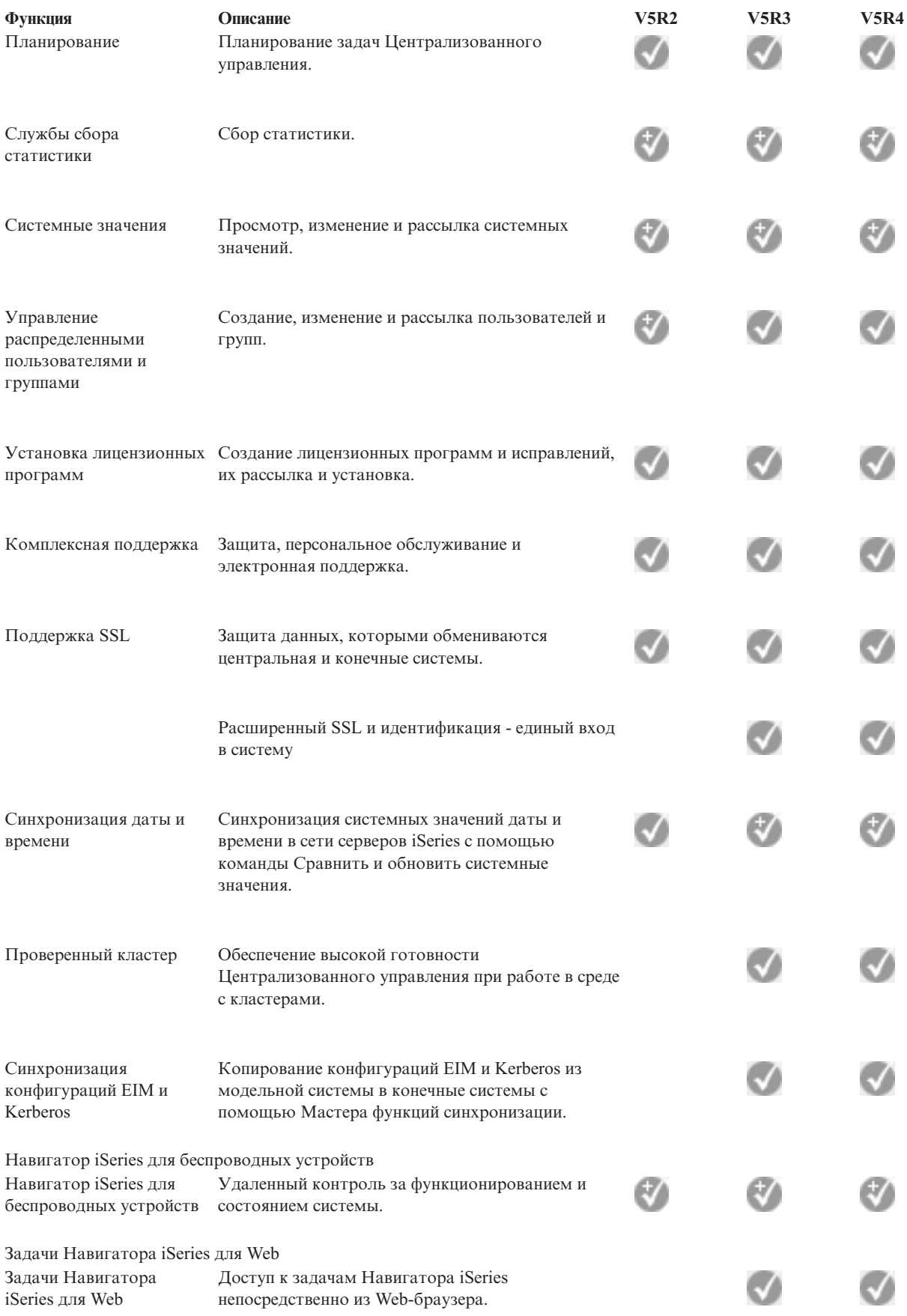

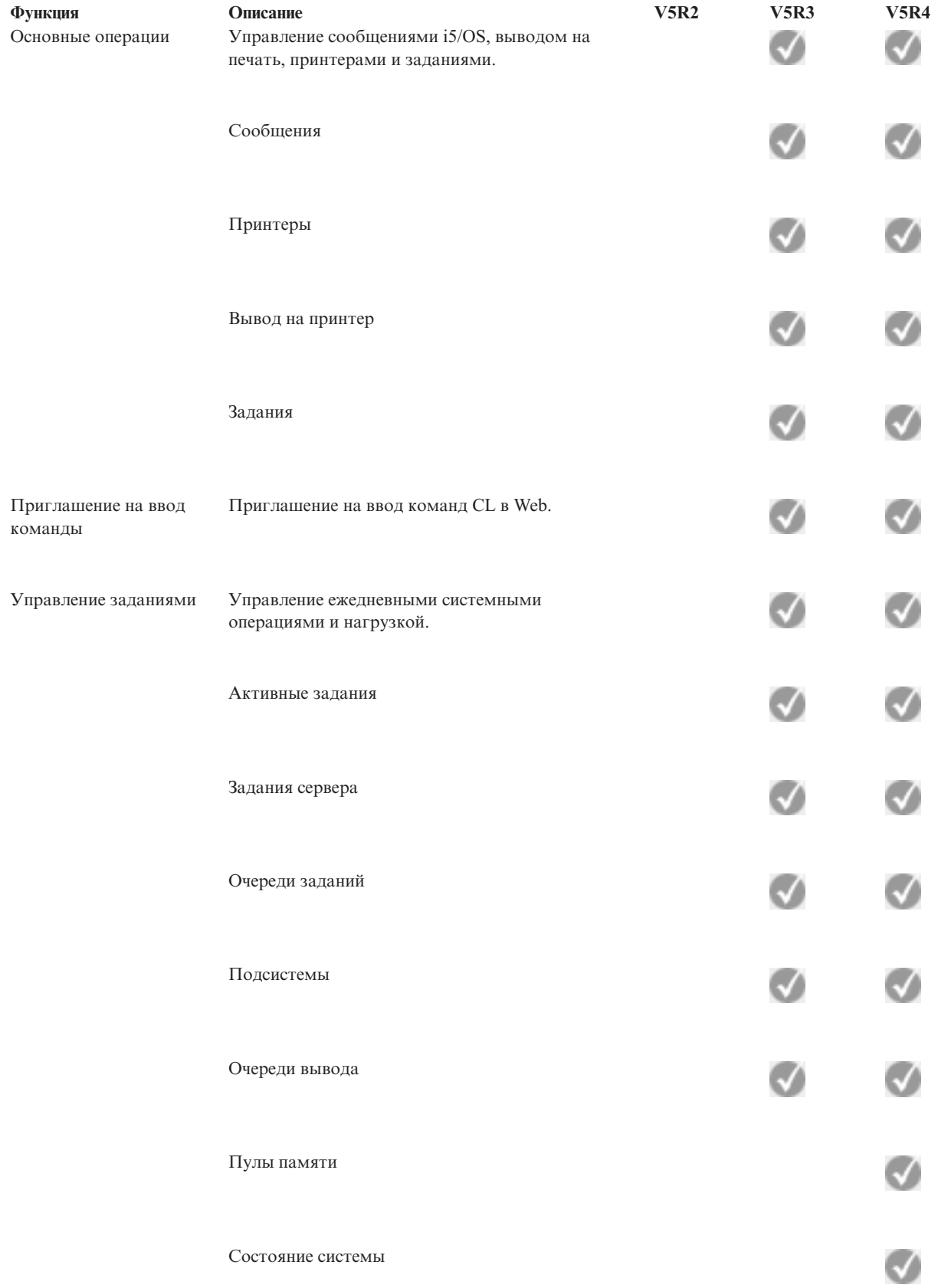

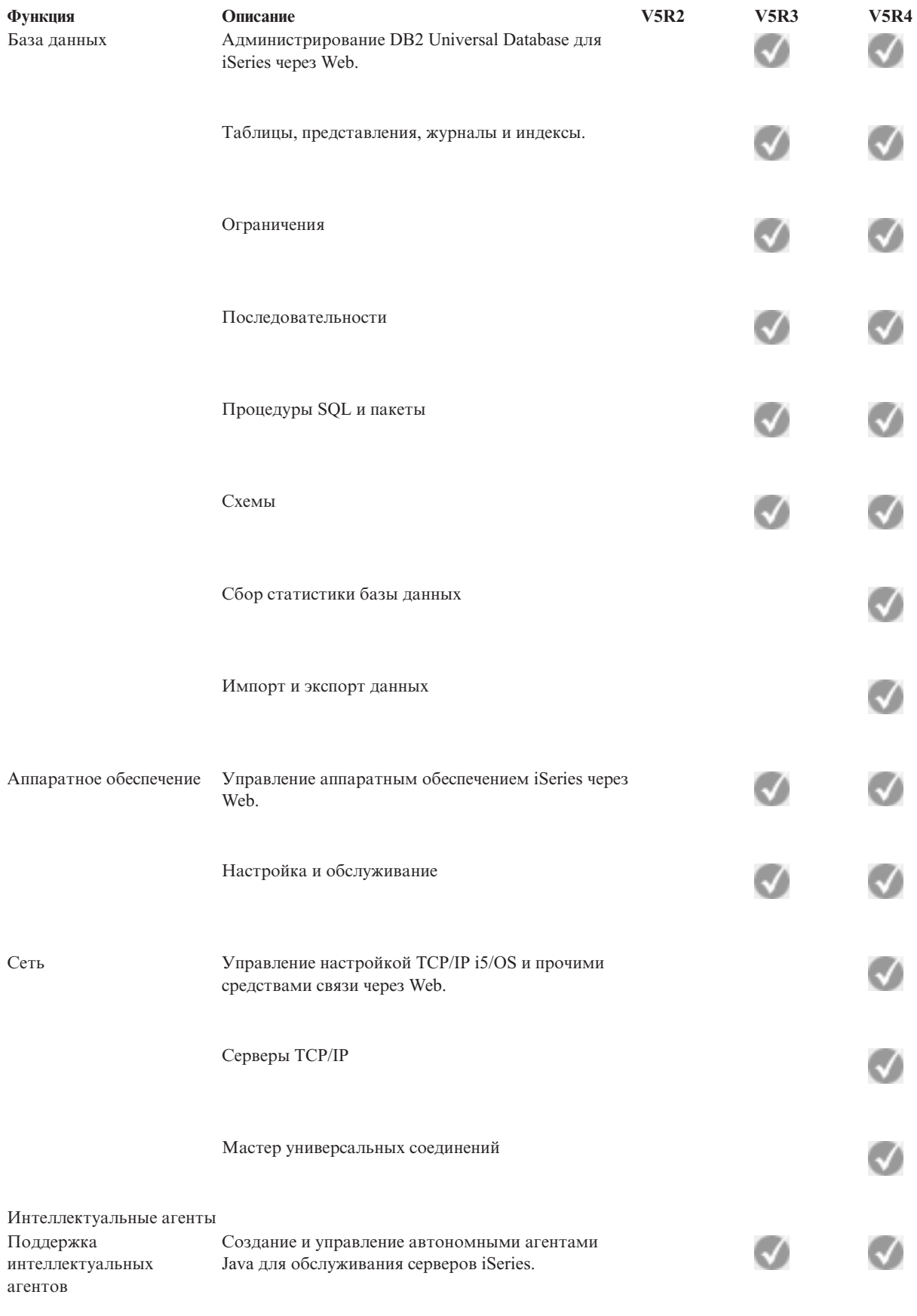

Администрирование приложений

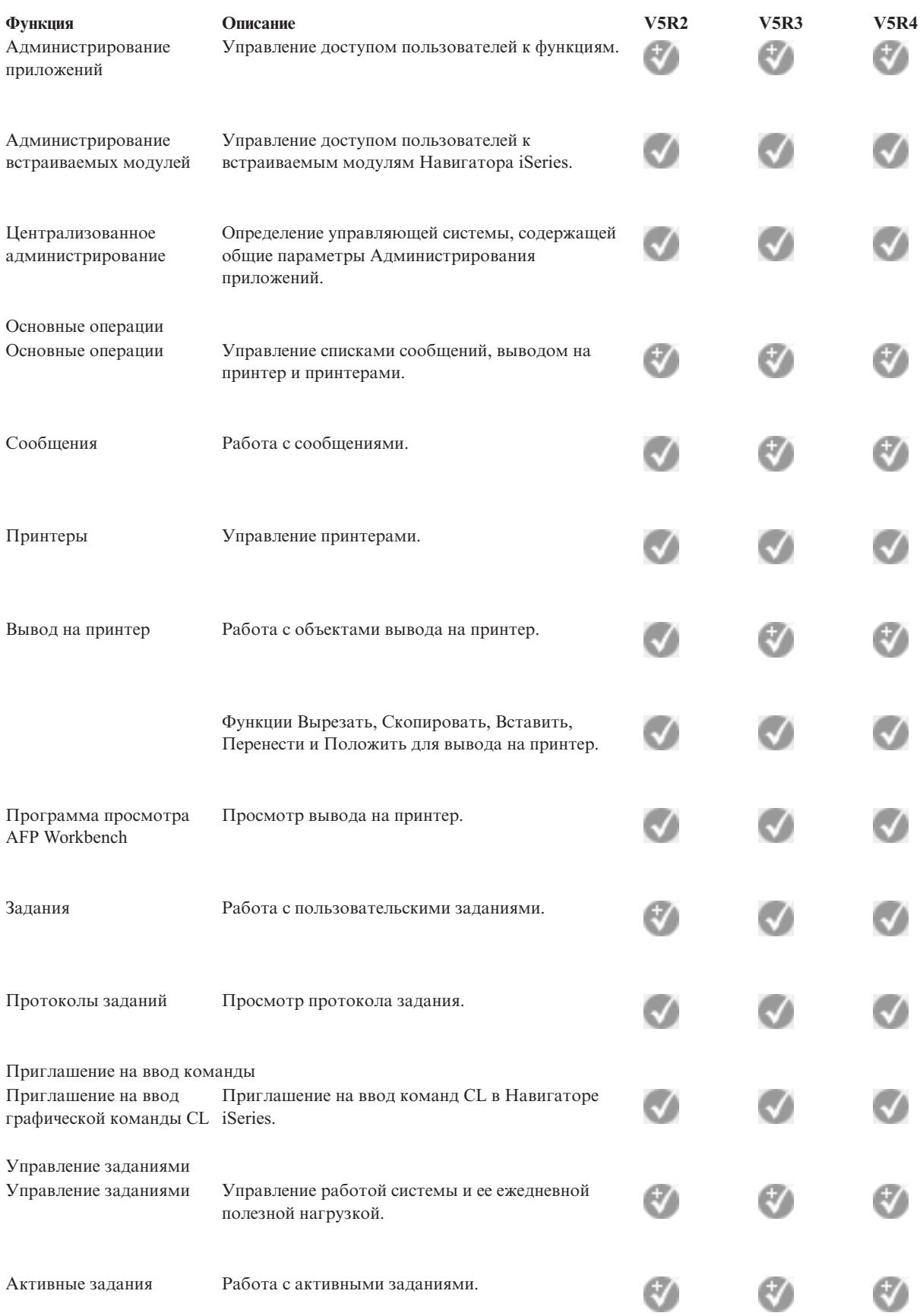

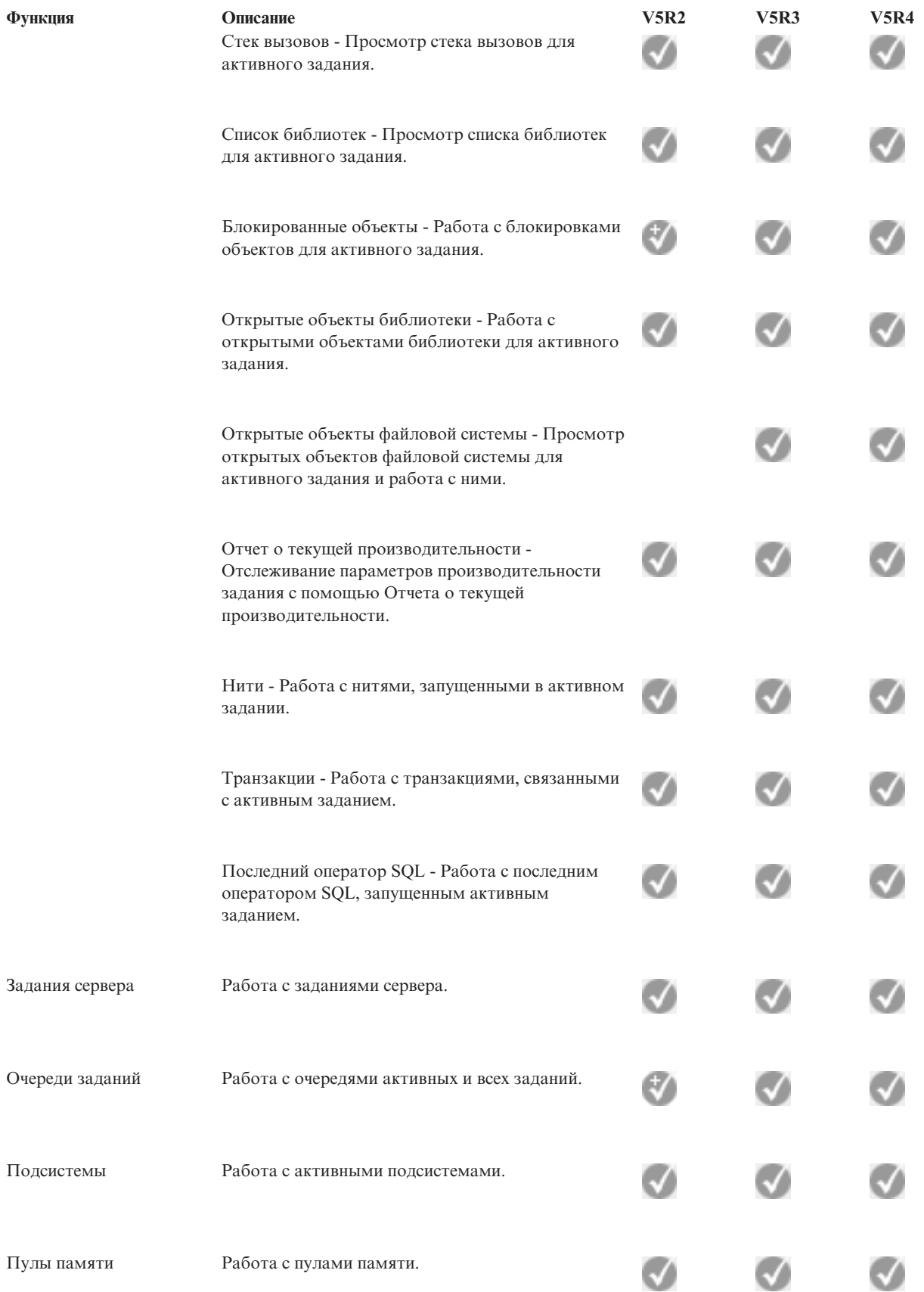

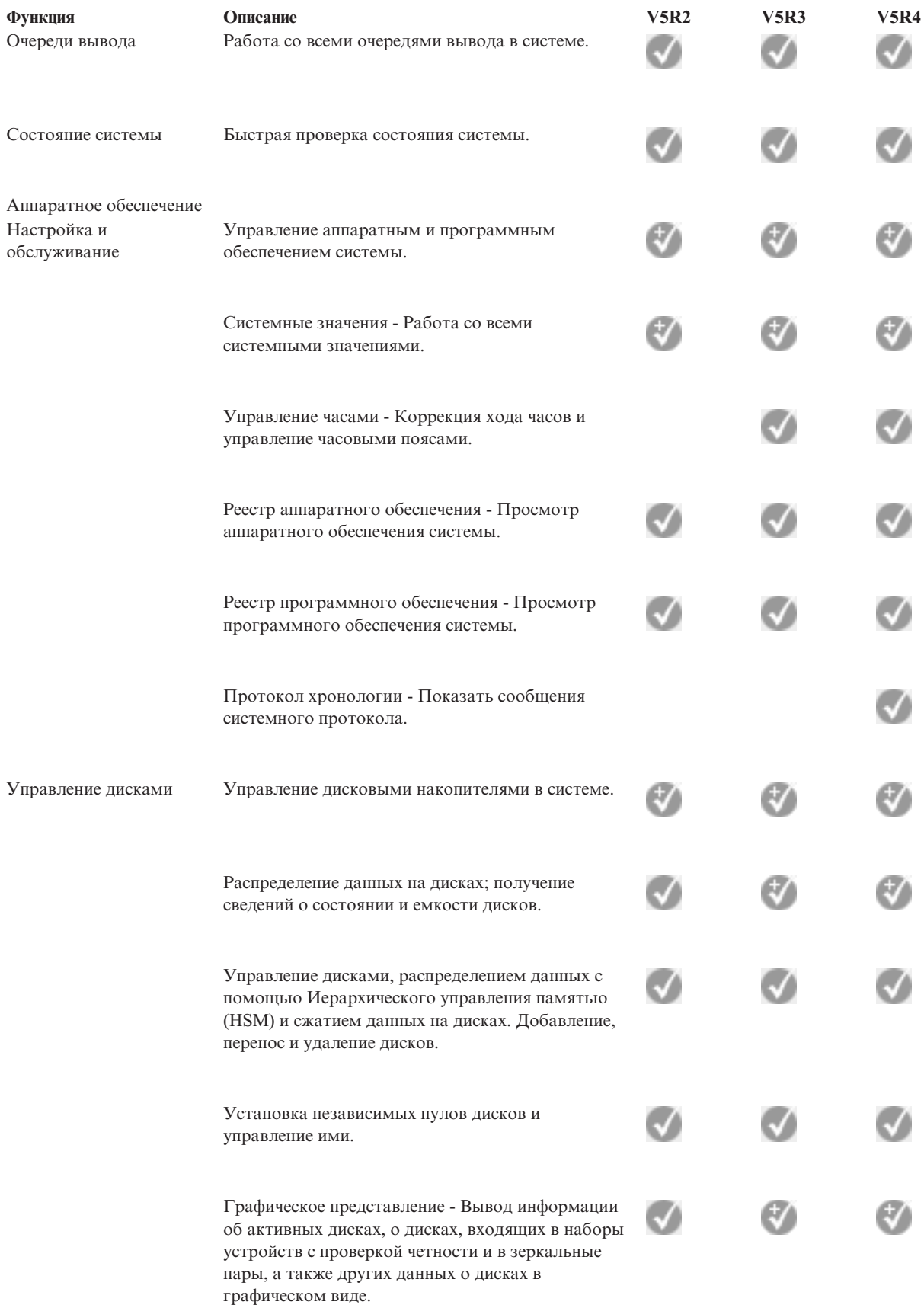

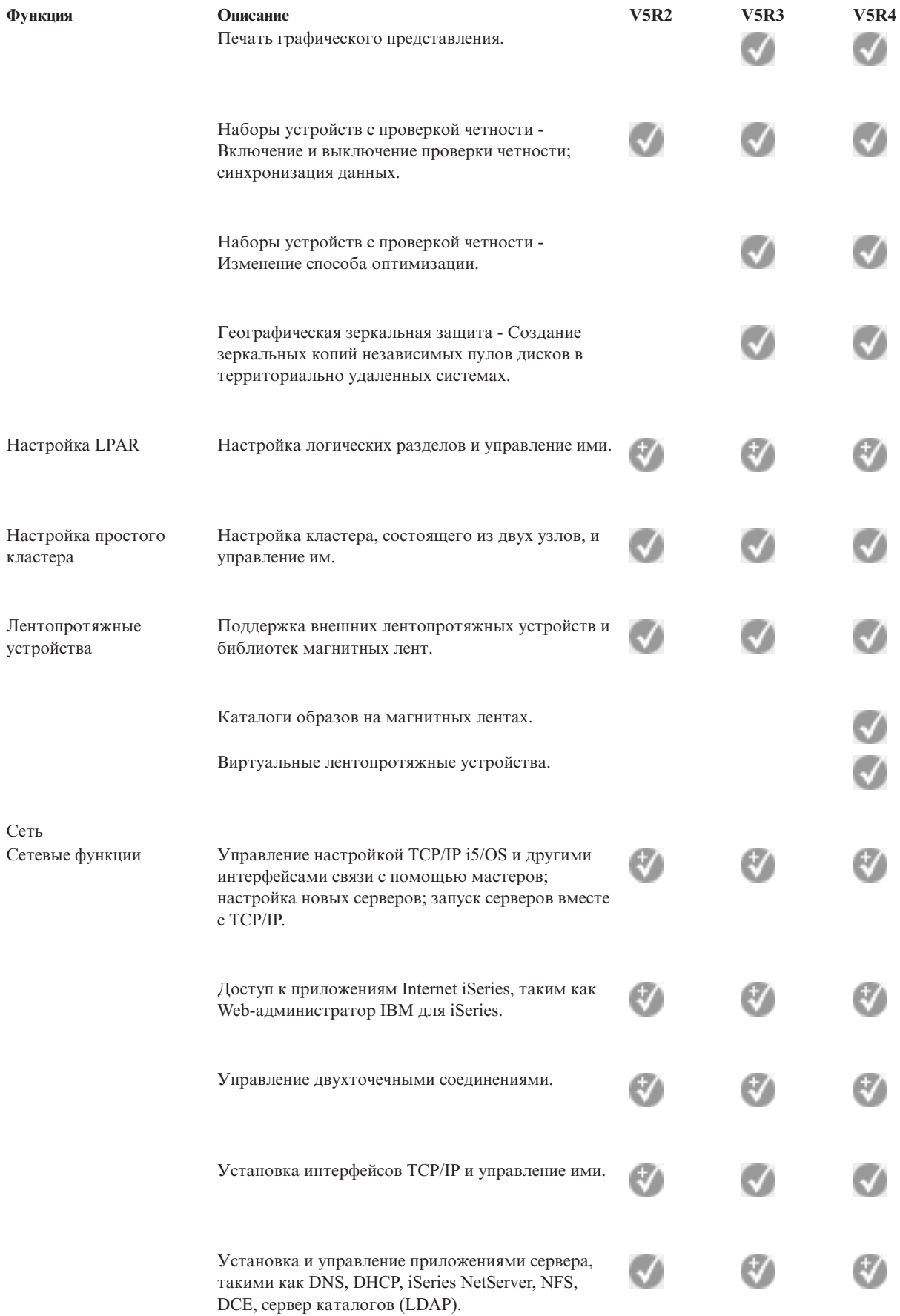

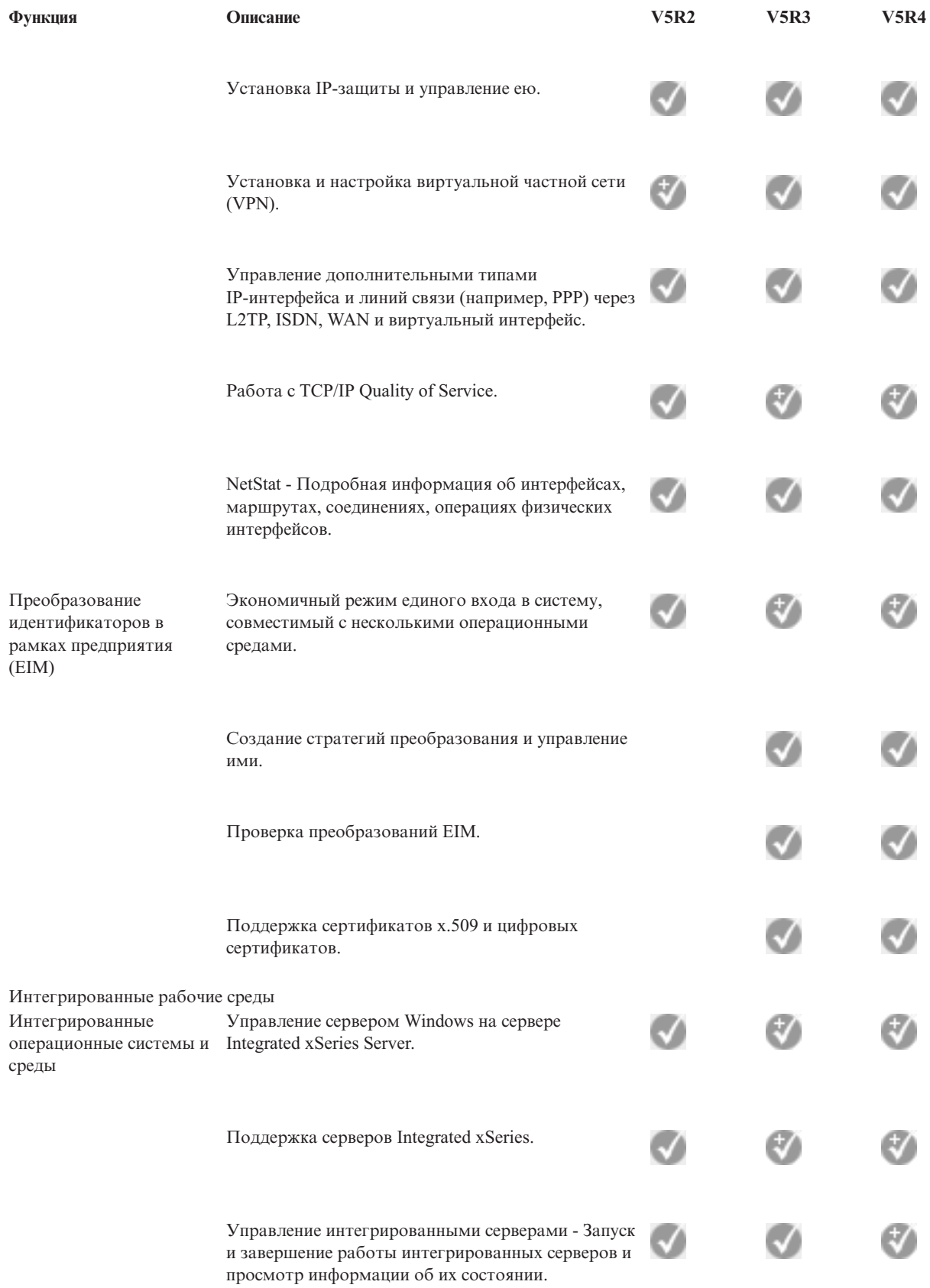

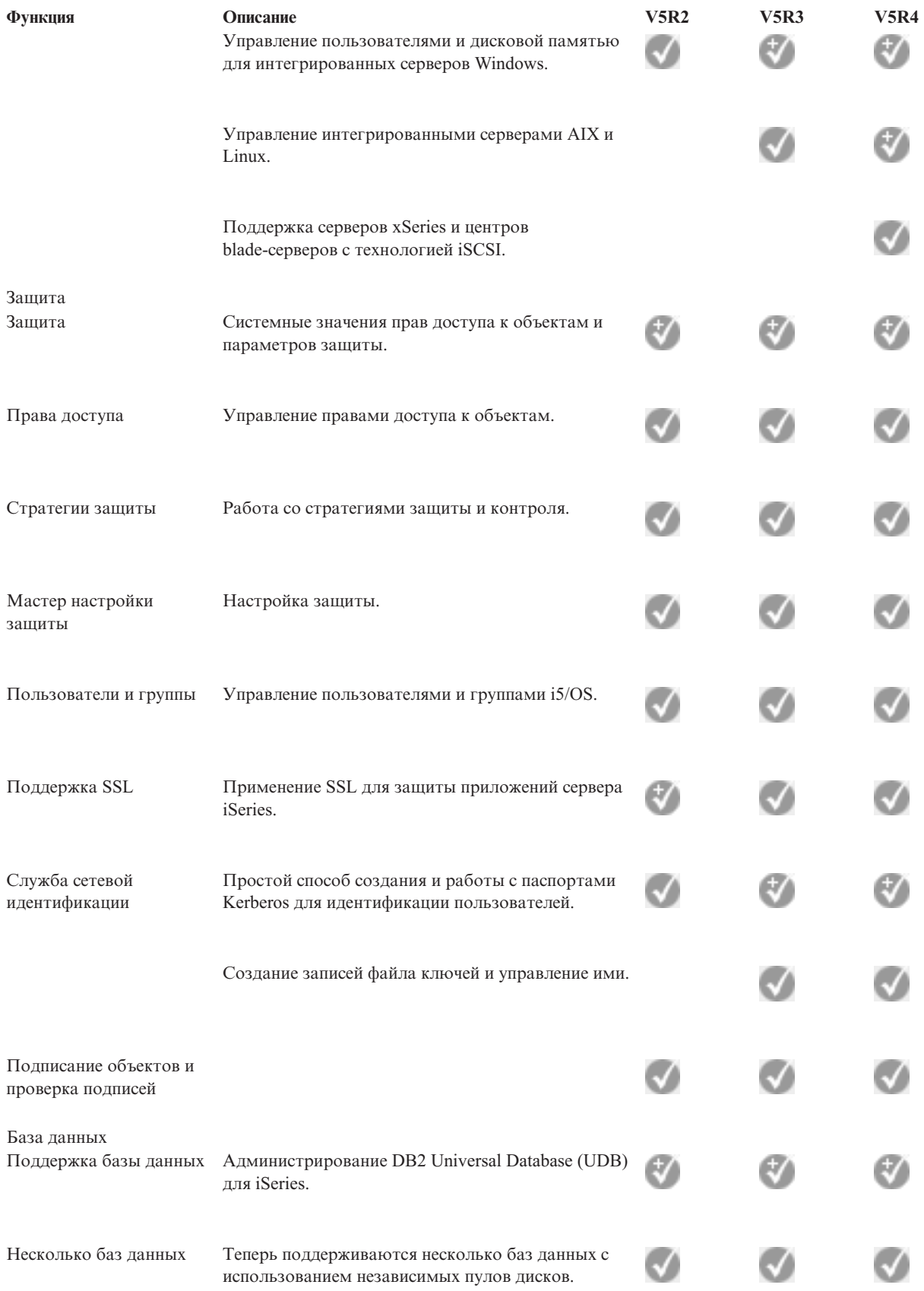

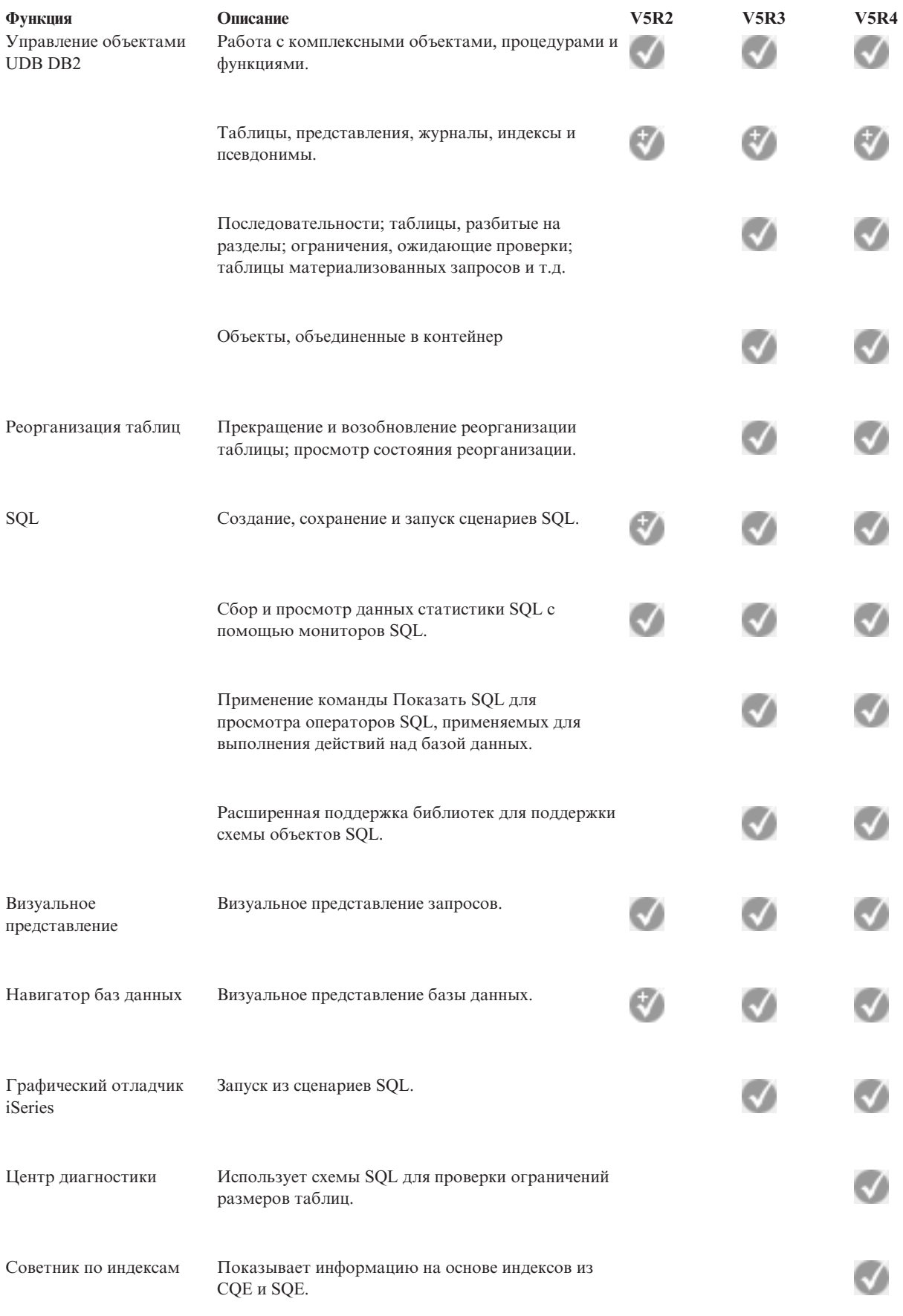

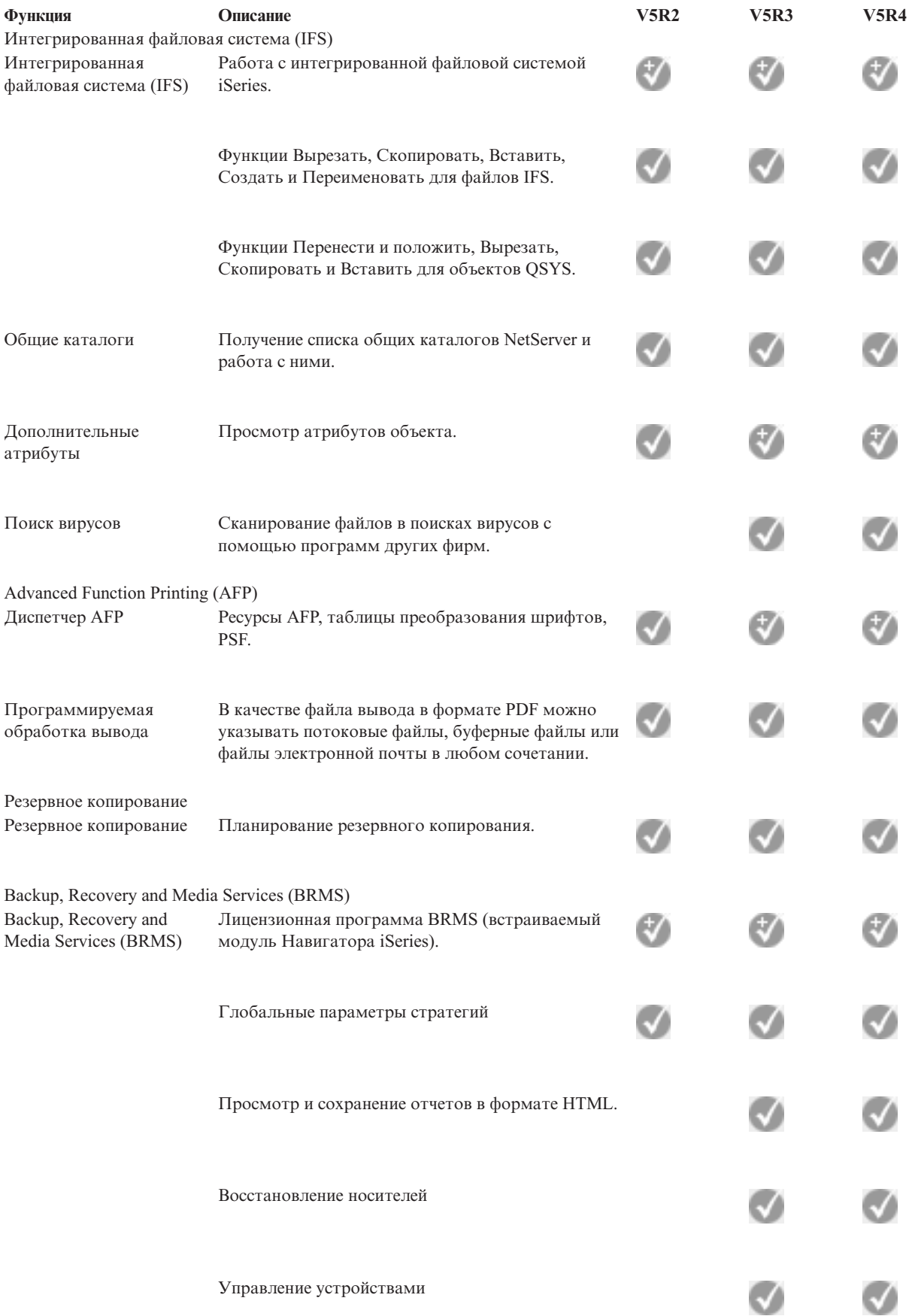

<span id="page-22-0"></span>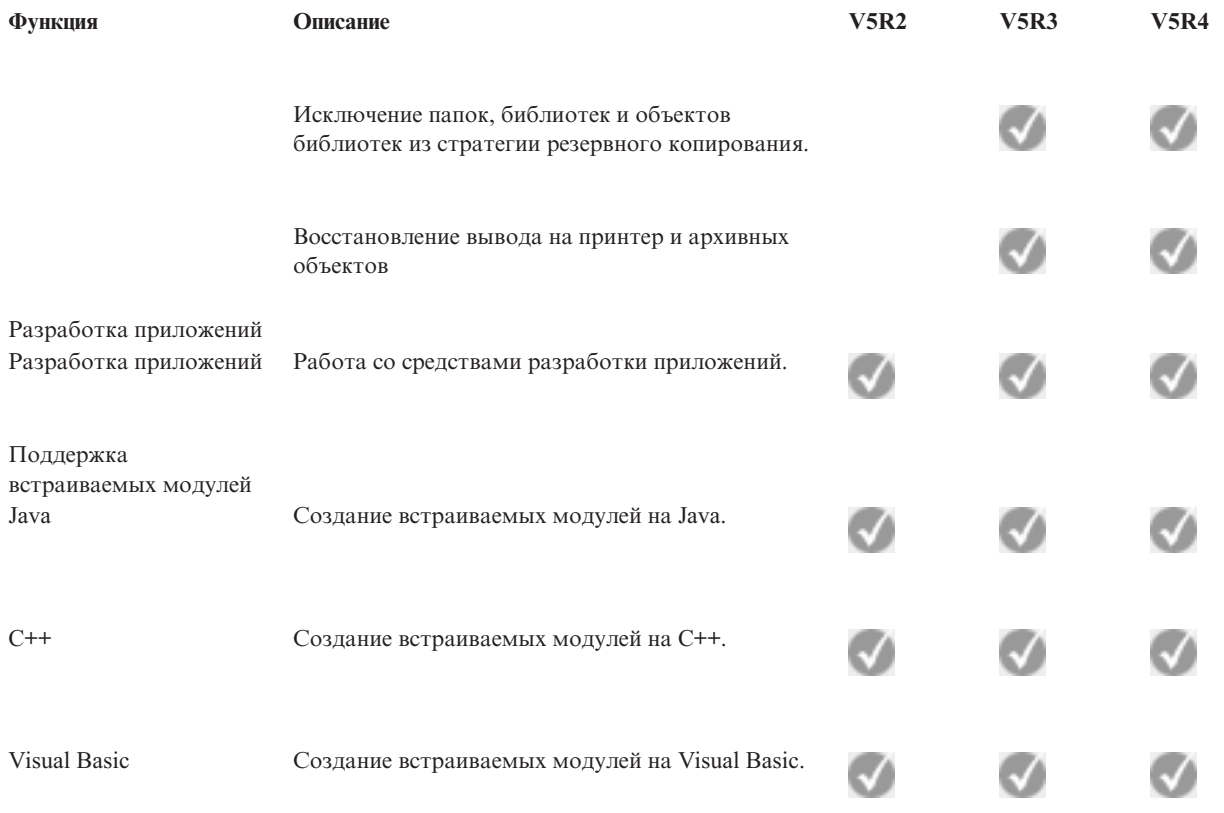

## **Требования для установки Навигатора iSeries**

Просмотрите требования к аппаратному и программному обеспечению, необходимому для установки Навигатора iSeries.

Для установки и применения Навигатора iSeries необходимо, чтобы на PC была установлена одна из перечисленных ниже операционных систем Windows:

Windows N 4.0 Windows 2000 Windows XP Windows Server 2003 (на 32-разрядном PC) Windows Server 2003 (на 64-разрядном PC).

См. раздел Предварительные требования к PC для установки iSeries Access для Windows, в котором перечислены требования к процессору, памяти и уровню пакета обслуживания для каждой операционной системы.

#### **Понятия, связанные с данным**

Предварительные требования к PC для установки iSeries Access для Windows

#### **Задачи, связанные с данной**

"Установка Навигатора iSeries"

Вводная информация об управлении сервером с PC. После завершения установки вам будет доступна электронная справка по Навигатору iSeries.

# **Установка Навигатора iSeries**

Вводная информация об управлении сервером с PC. После завершения установки вам будет доступна электронная справка по Навигатору iSeries.

<span id="page-23-0"></span>Все компоненты Навигатора iSeries входят в состав пакета iSeries Access for Windows. Если PC удовлетворяет всем требованиям к аппаратному и программному обеспечению, то прежде всего вы должны установить компоненты Навигатора iSeries во время установки iSeries Access для Windows на PC.

**Примечание:** В системе, из которой вы **устанавливаете** Навигатор iSeries, должен быть установлен iSeries Access for Windows. Однако iSeries Access для Windows не требуется в системах, к которым вы **подключаетесь** с помощью Навигатора iSeries. Единственное, что должно быть установлено в таких системах из программного обеспечения, - это утилита серверов хоста i5/OS (компонент 12 операционной системы i5/OS).

Для установки Навигатора iSeries на вашем компьютере выполните инструкции из раздела Установка iSeries Access для Windows на PC. Если Навигатор iSeries устанавливается впервые, убедитесь в том, что выбраны следующие опции установки:

- 1. При установке iSeries Access для Windows выберите **Настраиваемая установка**.
- 2. В окне **Выбор компонентов** показан список некоторых компонентов Навигатора iSeries, выбранных для установки по умолчанию. Щелкните на сером переключателе рядом с **Навигатором iSeries**, чтобы удалить компоненты, выбранные по умолчанию.
- 3. Еще раз щелкните на переключателе рядом с **Навигатором iSeries**. При этом будут выбраны все подкомпоненты Навигатора iSeries.
- 4. Отмените выбор тех компонентов, которые вы не хотите устанавливать.

Если на вашем PC установлен предыдущий выпуск Навигатора iSeries, то вы можете выбрать опцию установки **Простое обновление**, чтобы обновить ранее установленные компоненты до уровня нового выпуска. Для того чтобы добавить или удалить компоненты, выберите опцию **Выборочное обновление.**

#### **Понятия, связанные с данным**

iSeries Access для Windows

["Требования](#page-22-0) для установки Навигатора iSeries" на стр. 17

Просмотрите требования к аппаратному и программному обеспечению, необходимому для установки Навигатора iSeries.

"Работа с [Навигатором](#page-24-0) iSeries" на стр. 19

Просмотрите обзор возможностей Навигатора iSeries, приведенный в справочной системе Information Center.

#### **Задачи, связанные с данной**

Установка iSeries Access для Windows на PC

### **Советы по установке**

- v Если вы выполните **обычную** установку, то будут установлены следующие компоненты Навигатора iSeries:
	- Базовая поддержка Навигатора iSeries
	- Основные операции (сообщения, вывод на принтер, принтеры, задания)
- v Для того чтобы установить дополнительные компоненты после установки Навигатора iSeries, запустите **Выборочную установку** iSeries Access.
- v Если текст в некоторых окнах нечитаем, попробуйте установить разрешение экрана 1024x768 или выше.

После установки Навигатора iSeries необходимо добавить соединения с сервером. Для добавления соединений в Навигаторе iSeries выполните следующие действия:

- 1. Дважды щелкните на значке **Навигатор iSeries** на рабочем столе Windows.
- 2. Нажмите **Да** для создания соединения.
- 3. Следуйте инструкциям мастера Добавить соединение.
- 4. Для добавления еще одного соединения с сервером выберите пункт **Файл** → **Соединение с серверами** → **Добавить соединение** в главном окне Навигатора iSeries.

<span id="page-24-0"></span>После запуска Навигатора iSeries вы можете просмотреть информацию о конкретных задачах, открыв электронную справку Навигатора iSeries.

# **Работа с Навигатором iSeries**

Просмотрите обзор возможностей Навигатора iSeries, приведенный в справочной системе Information Center.

Навигатор iSeries содержит обширный набор функций, предназначенных для решения задач по управлению системой. После установки Навигатора iSeries вам станет доступна электронная справка, в которой приведены пошаговые инструкции выполнения задач в графической среде Навигатора iSeries. В главном окне Навигатора iSeries выберите **Справка** → **Разделы справки** → **Для чего предназначен...?**

Ссылки на связанную информацию в справочной системе Information Center приведены ниже.

#### **Общие сведения о Навигаторе iSeries**

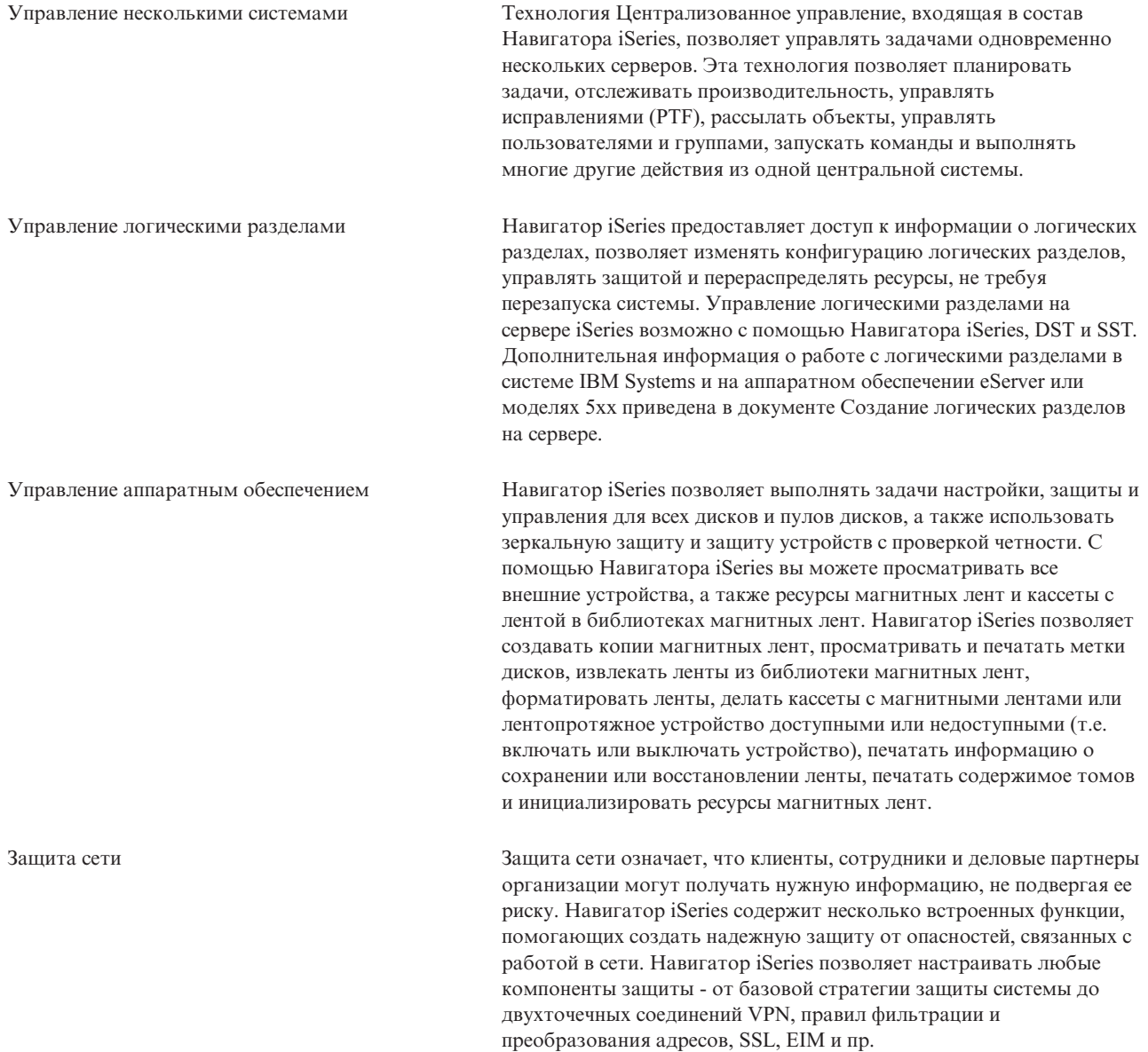

#### **Общие сведения о Навигаторе iSeries**

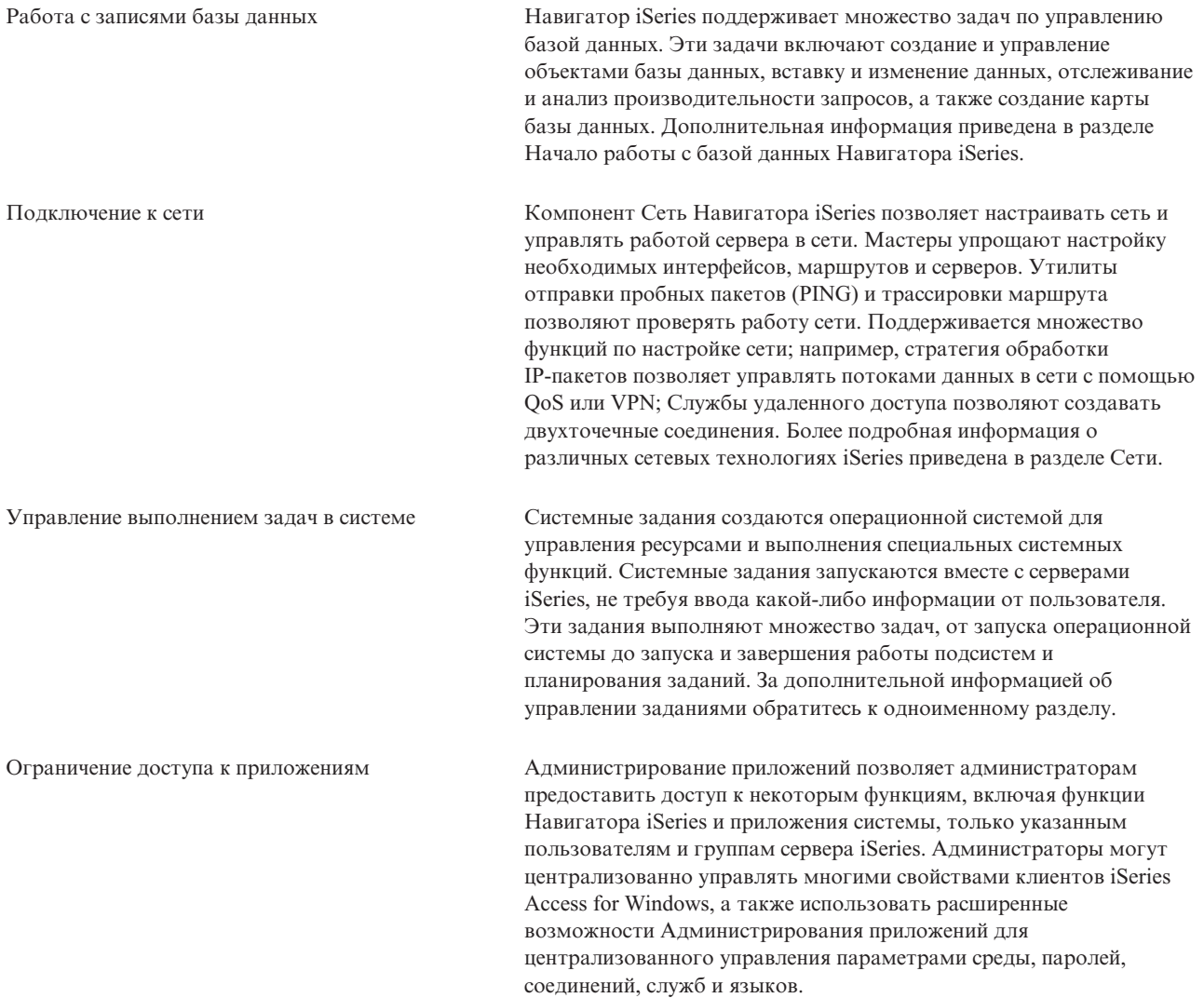

#### **Понятия, связанные с данным**

Централизованное управление Дисковые устройства и дисковые пулы Библиотеки магнитных лент Безопасность сети Начало работы сбазой данных Навигатора iSeries. QoS VPN Службы удаленного доступа Сети Системные задания Управление заданиями Администрирование приложений **Задачи, связанные с данной**

<span id="page-26-0"></span>"Установка [Навигатора](#page-22-0) iSeries" на стр. 17

Вводная информация об управлении сервером с PC. После завершения установки вам будет доступна электронная справка по Навигатору iSeries.

Управление логическими разделами

Создание разделов на сервере

## **Связанная информация о Навигаторе iSeries**

Приведены ссылки для поиска связанной технической информации в руководствах IBM Redbook, других разделах Information Center и на Web-сайтах IBM.

Ниже перечислены руководства IBM Redbooks (в формате PDF), Web-сайты и разделы справочной системы Information Center, относящиеся к Навигатору iSeries. Можно также просмотреть или напечатать любой из PDF.

### **Руководства по выполнению задач**

- Managing OS/400 with [Operations](http://www.redbooks.ibm.com/abstracts/sg246226.html) Navigator V5R1 Volume 1: Overview and More
- Managing OS/400 with [Operations](http://www.redbooks.ibm.com/abstracts/sg246227.html) Navigator V5R1 Volume 2: Security
- Managing OS/400 with Operations Navigator V5R1 Volume 3: [Configuration](http://www.redbooks.ibm.com/abstracts/sg245951.html) and Service
- Managing OS/400 with [Operations](http://www.redbooks.ibm.com/abstracts/sg246564.html) Navigator V5R1 Volume 4: Packages and Products
- Managing OS/400 with Operations Navigator V5R1 Volume 5: Performance [Management](http://www.redbooks.ibm.com/abstracts/sg246565.html)
- Managing OS/400 with Operations Navigator V5R1 Volume 6: [Networking](http://www.redbooks.ibm.com/abstracts/sg246566.html)

### **Web-сайты**

• Домашняя страница [Навигатора](http://www-1.ibm.com/servers/eserver/iseries/navigator/) iSeries  $\ddot{\ddot{\bullet}}$ .

### **Другие разделы Information Center**

- Навигатор iSeries для беспроводных устройств (около 650 Кб)
- Задачи Навигатора iSeries для Web (около 150 Кб)
- Администрирование приложений (около 200 Кб)
- Централизованное управление (около 250 Кб)
	- Производительность (около 1100 Кб)
	- Программное обеспечение и лицензионные программы (около 350 Кб)
- Разработка встраиваемых модулей Навигатора iSeries (около 360 Кб)

### **Сохранение файлов PDF**

Для сохранения файла в формате PDF на рабочей станции с целью последующего просмотра или печати выполните следующие действия:

- 1. В окне браузера щелкните правой кнопкой мыши на приведенной выше ссылке на файл PDF.
- 2. Если вы работаете с браузером Internet Explorer, выберите опцию **Сохранить объект как** Если вы работаете с браузером Netscape Communicator, выберите опцию **Сохранить ссылку как**
- 3. Перейдите в каталог, в котором вы хотите сохранить файл PDF.
- 4. Нажмите **Сохранить**.

# **Загрузка Adobe Acrobat Reader**

Для просмотра и печати документов в формате PDF необходима программа Adobe Acrobat Reader. Ее можно загрузить с [Web-сайта](http://www.adobe.com/products/acrobat/readstep.html) фирмы Adobe (www.adobe.com/products/acrobat/readstep.html)  $\ddot{\ddot{\mathbf{C}}}$ .

# <span id="page-28-0"></span>Приложение. Примечания

Настоящая документация была разработана для продуктов и услуг, предлагаемых на территории США.

ІВМ может не предлагать продукты и услуги, упомянутые в этом документе, в других странах. Информацию о продуктах и услугах, предлагаемых в вашей стране, вы можете получить в местном представительстве IBM. Ссылка на продукт, программу или услугу IBM не означает, что может применяться только этот продукт, программа или услуга IBM. Вместо них можно использовать любые другие функционально эквивалентные продукты, программы или услуги, не нарушающие прав IBM на интеллектуальную собственность. Однако в этом случае ответственность за проверку работы этих продуктов, программ и услуг возлагается на пользователя.

IBM могут принадлежать патенты или заявки на патенты, относящиеся к материалам этого документа. Предоставление вам настоящего документа не означает предоставления каких-либо лицензий на эти патенты. Запросы на приобретение лицензий можно отправлять по следующему адресу:

**IBM** Director of Licensing **IBM** Corporation North Castle Drive Armonk, NY 10504-1785  $U.S.A.$ 

Запросы на лицензии, связанные с информацией DBCS, следует направлять в отдел интеллектуальной собственности в местном представительстве IBM или в письменном виде по следующему адресу:

IBM World Trade Asia Corporation Licensing 2-31 Roppongi 3-chome. Minato-ku Tokyo 106-0032, Japan

Следующий абзац не относится к Великобритании, а также к другим странам, в которых это заявление противоречит местному законодательству: INTERNATIONAL BUSINESS MACHINES CORPORATION ПРЕДОСТАВЛЯЕТ НАСТОЯЩУЮ ПУБЛИКАЦИЮ НА УСЛОВИЯХ "КАК ЕСТЬ", БЕЗ КАКИХ-ЛИБО ЯВНЫХ ИЛИ ПОДРАЗУМЕВАЕМЫХ ГАРАНТИЙ, ВКЛЮЧАЯ, НО НЕ ОГРАНИЧИВАЯСЬ ЭТИМ, НЕЯВНЫЕ ГАРАНТИИ СОБЛЮДЕНИЯ ПРАВ, КОММЕРЧЕСКОЙ ЦЕННОСТИ И ПРИГОДНОСТИ ДЛЯ КАКОЙ-ЛИБО ЦЕЛИ. В некоторых странах запрещается отказ от каких-либо явных и подразумеваемых гарантий при заключении определенных договоров, поэтому данное заявление может не действовать в вашем случае.

В данной публикации могут встретиться технические неточности и типографские опечатки. В информацию периодически вносятся изменения, которые будут учтены во всех последующих изданиях настоящей публикации. IBM оставляет за собой право в любое время и без дополнительного уведомления исправлять и обновлять продукты и программы, упоминаемые в настоящей публикации.

Все встречающиеся в данной документации ссылки на Web-сайты других компаний предоставлены исключительно для удобства пользователей и не являются рекламой этих Web-сайтов. Материалы, размещенные на этих Web-сайтах, не являются частью информации по данному продукту IBM и ответственность за применение этих материалов лежит на пользователе.

IBM может использовать и распространять любую предоставленную вами информацию на свое усмотрение без каких-либо обязательств перед вами.

<span id="page-29-0"></span>Для получения информации об этой программе для обеспечения: (i) обмена информацией между независимо созданными программами и другими программами (включая данную) и (ii) взаимного использования информации, полученной в ходе обмена, пользователи данной программы могут обращаться по адресу:

**IBM** Corporation Software Interoperability Coordinator, Department YBWA 3605 Highway 52 N Rochester, MN 55901 U.S.A.

Эти сведения предоставляются на оговоренных условиях, а в отдельных случаях - за дополнительную плату.

| Описанная в этой информации лицензионная программа и все связанные с ней лицензионные материалы

предоставляются IBM в соответствии с условиями Соглашения с заказчиком IBM, Международного

остлашения о лицензии на программу IBM, Лицензионного соглашения о машинном коде IBM или любого

| другого эквивалентного соглашения.

Все приведенные показатели производительности были получены в управляемой среде. В связи с этим результаты, полученные в реальной среде, могут существенно отличаться от приведенных. Некоторые измерения могли быть выполнены в системах, находящихся на этапе разработки, поэтому результаты измерений, полученные в серийных системах, могут отличаться от приведенных. Более того, некоторые значения могли быть получены в результате экстраполяции. Реальные результаты могут отличаться от указанных. Пользователи, работающие с этим документом, должны удостовериться, что используемые ими данные применимы в имеющейся среде.

Информация о продуктах других изготовителей получена от поставщиков этих продуктов, из их официальных сообщений и других общедоступных источников. IBM не выполняла тестирование этих продуктов других фирм и не может подтвердить точность заявленной информации об их производительности, совместимости и других свойствах. Запросы на получение дополнительной информации об этих продуктах должны направляться их поставщикам.

Все заявления, касающиеся намерений и планов IBM, могут изменяться и отзываться без предварительного уведомления, и отражают только текущие цели и задачи.

Эта информация предназначена только для целей планирования. Приведенная информация может измениться до того, как описанные в ней продукты станут доступными.

Эта информация содержит примеры данных и отчетов, применяемых в повседневной работе. Для того чтобы примеры были максимально наглядными, в них указаны имена людей, а также названия компаний, товарных знаков и продуктов. Все они являются вымышленными, и любое совпадение с реально существующими именами и названиями случайно.

В электронной версии данной документации фотографии и цветные иллюстрации могут отсутствовать.

### Товарные знаки

Ниже перечислены товарные знаки International Business Machines Corporation в США и/или других странах:

- | Advanced Function Printing
- $I$  AFP
- $I$  AIX
- $1$  DB<sub>2</sub>
- | DB2 Universal Database
- | eServer
- $1 \frac{15}{OS}$
- $I$  IBM
- | iSeries
- <span id="page-30-0"></span>NetServer |
- OS/400 |
- Redbooks |
- xSeries |

Windows является зарегистрированным товарным знаком Microsoft Corporation в США и других странах.

Java и все товарные знаки на основе Java являются товарными знаками Sun Microsystems, Inc. в Соединенных Штатах и/или других странах.

Linux является зарегистрированным товарным знаком Линуса Торвальдса (Linus Torvalds) в США и других | странах. |

Названия других компаний продуктов и услуг могут быть товарными или служебными знаками других компаний.

## **Условия и соглашения**

Разрешение на использование этих публикаций предоставляется на следующих условиях и только в том случае, если вы подтвердили свое согласие с этими условиями.

**Личное использование:** Вы можете воспроизводить эти публикации для личного, некоммерческого использования при условии сохранения информации об авторских правах. Эти публикации, а также любую их часть запрещается распространять, демонстрировать или использовать для создания других продуктов без явного согласия IBM.

**Коммерческое использование:** Вы можете воспроизводить, распространять и демонстрировать данные публикации в рамках своей организации при условии сохранения информации об авторских правах. Данные публикации, а также любую ее часть запрещается воспроизводить, распространять, использовать для создания других продуктов и демонстрировать вне вашей организации, без явного согласия IBM.

На данные публикации, а также на содержащиеся в них сведения, данные, программное обеспечение и другую интеллектуальную собственность, не распространяются никакие другие разрешения, лицензии и права, как явные, так и подразумеваемые, кроме оговоренных в настоящем документе.

Фирма IBM оставляет за собой право в любой момент по своему усмотрению аннулировать предоставленные настоящим разрешением права, если сочтет, что использование этих публикаций наносит ущерб ее интересам или что указанные инструкции не соблюдаются должным образом.

Вы можете загружать, экспортировать и реэкспортировать эту информацию только в полном соответствии со всеми применимыми законами и правилами, включая все законы США в отношении экспорта.

IBM не несет ответственности за содержание этих публикаций. Эти публикации предоставляются на условиях ″как есть″, без предоставления каких-либо явных или подразумеваемых гарантий, включая, но не ограничиваясь этим, подразумеваемые гарантии соблюдения прав, коммерческой ценности или применения для каких-либо конкретных целей.

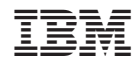

Напечатано в Дании